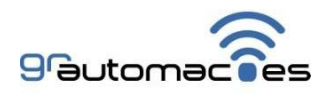

Manual Controller- CO2:

(1) Conexão com WiFi:

# 1.1 **Ligar o equipamento na energia com botão apertado por aproximadamente 2 segundos**, com smartphone próximo, clicar em configurações:

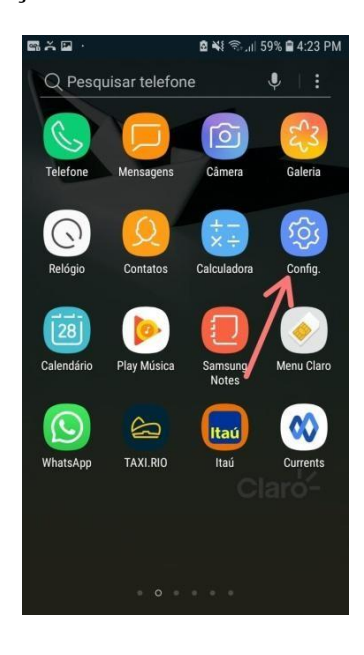

## 1.2 Conexões

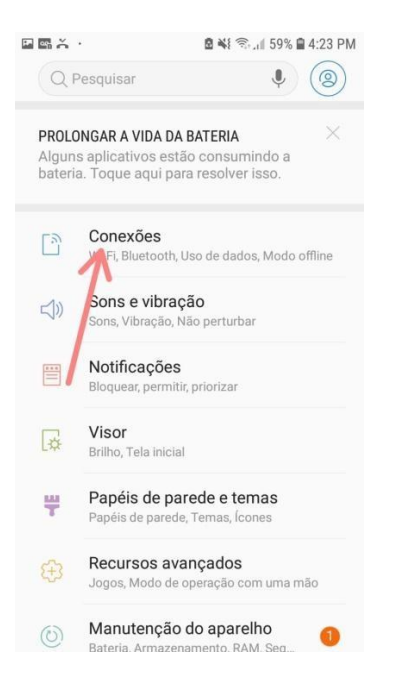

### 1.3 Clicar sobre a rede WiFi local:

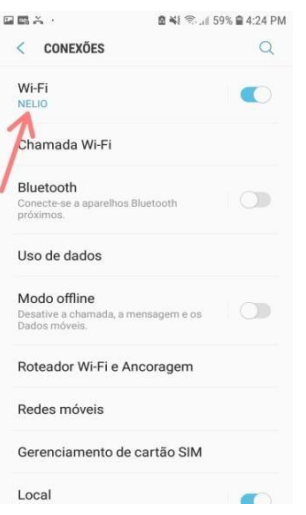

1.4 Clicar na rede '**gr automacoes'** , após perder a conexão do celular com wi-fi , o telefone estará conectado com Controller.

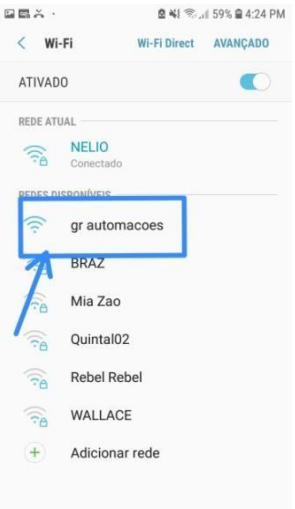

1.5 No navegador, digitar o IP: 192.168.4.1 e acessa a pagina de configurações de WiFi:

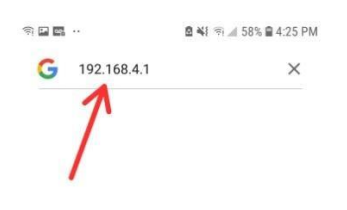

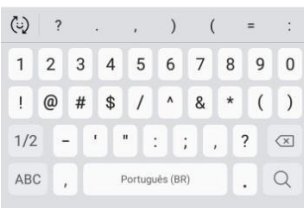

### 1.6 Configure o WiFi com rede e senha local e salva.

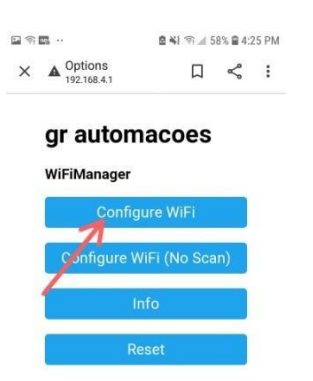

2 Baixar e configurar o aplicativo:

2.1 Na tela de configurações, inserir o número de série que vai esta na parte de baixo do equipamento.

2.2 Programar o ranger de ppm com luz, programar o ppm para limpeza de CO2 com estufa sem luz e também o ppm critico na tela de configurações.

2.3 Gravar as atualizações.

#### **A atualização da hora na tela de monitoramento na parte superior do canto esquerdo mostra que o controlador esta online e atualizando os dados do sensor**

3) Especificações técnicas:

Alimentação bivolt (110/220V) Carga de controle máxima de 10A Potência máxima somada de 2000W na tensão de 220V. Potência máxima somada de 1200W na tensão de 127V. Aparelhos que podem ser usados: Solenoides ou Gerador de CO2 e exaustor. **Não ligar aparelhos de tensões diferentes nas tomadas.**